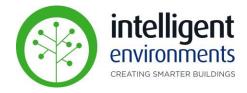

# zencontrol

**Lighting Control System** 

# Emergency Lighting Reports End User Guide Web Portal

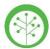

# Web Portal – Emergency Reports

#### **Using Emergency Reports**

 To access Plan View, from a web browser on any device (PC or Tablet), Sign in to your zencontrol account:

login.zencontrol.com/login

- If you don't have a zencontrol account, click
   Sign Up and follow the prompts to create one.
- Let IEL know that sign-up is complete and you will be added to your site.
   When added, you will receive an email confirming access.

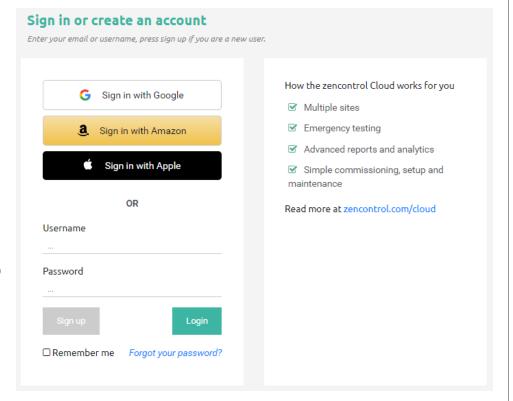

Alternatively, follow the instructions in the <u>"Create an Account"</u> guide to create your account from your web browser.

 Once IEL has connected you as a user to your site(s), you will be able to click on the relevant site.

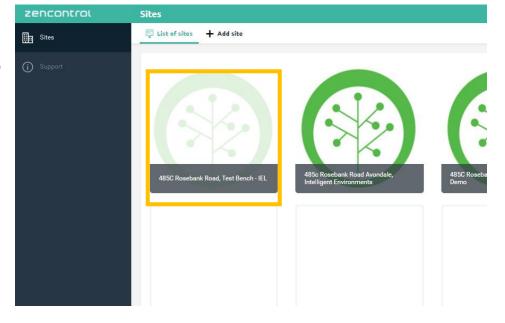

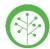

## Web Portal – Emergency Reports

#### **Using Emergency Reports**

 Click on Emergency in the Reports section.

Emergency reports can be accessed from either the site's dashboard or sidebar

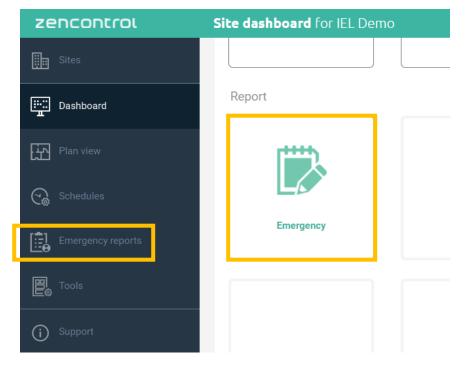

• The Emergency Reports layout

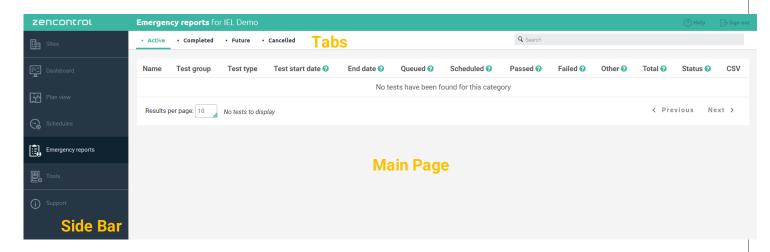

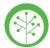

### Web Portal – Emergency Reports

#### **Using Emergency Reports**

The Emergency reports application will have 4 tabs that will show all emergency tests performed on the site and will classify them by:

- Active tab: will show any tests that are currently running.
- Completed tab: will show the results of any test that has finished.

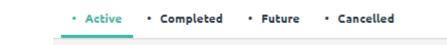

- Future tab: will show all future scheduled tests.
- Cancelled tab: will have a list of all tests that have been stopped.
- Once a test has been completed, the results can be downloaded in CVS format from the link in the last column of the test of interest.

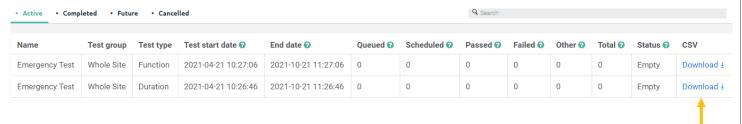

- On the downloaded Report, each device will show its individual Result. There are several
  different Results that describe how the test ended, but not all of these imply failure.
- For a detailed list of all Report Results Definitions, please visit:

https://support.zencontrol.com/hc/en-us/articles/333757061376-Emergency-Report-Status-Definitions

#### Ask us about our Service and Maintenance Plan.

#### Support

If you require support, please log a ticket on our portal:

https://www.intelligentenvironments.co.nz/support-request/

or contact support@i-e.co.nz